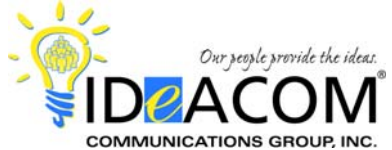

# **ZULTYS MX 250 Telephone & Voice Mail Quick Reference Guide**

# **Telephone System Features**

## **Answering a Call**

When the phone rings, lift the handset.

## **Answering a Second Call**

Put the first call on hold by pressing the **Hold** key and press the flashing line key to answer the second call.

#### **Placing an Outside Call**

Enter the phone number and press the **Send** key to place the call; or simply lift the handset after entering the phone number as an alternative to pressing **Send**.

## **Last Number Redial**

Press the **Redial** key, scroll up or down w/the navigation keys to the phone number, press the **Redial** key a second time and the number is automatically re-dialed.

## **Transferring a Call**

While on a call, press the **Transfer** key, dial the desired extension number, press the **Transfer** key and hang up.

## **Transferring a Caller Directly To Voice Mail**

While on a call, press the **Transfer** key, dial **\*86** plus the desired extension number, press the **Transfer** key and hang up.

#### **Call Park**

While on a call, press the **Park** softkey. The system will automatically park the call in a 1-digit zone (1 to 9). Check your display for the zone.

#### **Retrieving A Parked Call**

Press the flashing **Park 1** or **Park 2** key; or press the **Pickup** softkey, enter the 1-digit park zone, and press the **Send** key; or, enter **\*77** plus the 1-digit park zone and the **Send** key to retrieve the call.

**Note:** You may see a flashing light on the Park 1 or Park 2 keys. Please ignore unless they're announced for you.

#### **Conference Call**

Place or answer your first call. Press the **Conference** key. Place or answer your second call. After the second call has been answered, press the **Conference** key to establish the conference.

*Please note: You must record your name and mailbox greeting to be recognized in the spell by name directory.* 

## **Voice Mail System Features**

#### **Initializing Your Mailbox**

Press the **Message** key and dial your temporary access code followed by the **#** key. Follow the prompts for your new mailbox setup. When prompted:

- Change your password (if desired);
- Record your name;
- Record your greeting:
- Activate your greeting.

To activate your greeting, enter the following sequence on your keypad from the main menu in your mailbox:

- Press **4**; then press **2**; then press **4**; then press **1** to activate Greeting # 1. You can record up to 4 greetings in your mailbox.

## **Accessing Your Mailbox**

*From Your Phone* 

Press the **Message** key, enter your password plus **#**.

#### *From Another Phone In The Office*

Press the **Message** key. When the system answers, press **\*** and enter your mailbox number plus the **#** key; and your password plus the **#** key.

## *From Outside Of The Office*

Dial your main phone number or backdoor voice mail number. When the voice mail system answers, press the "**#**" key and enter your mailbox number plus the **#**  key; and your password plus the **#** key.

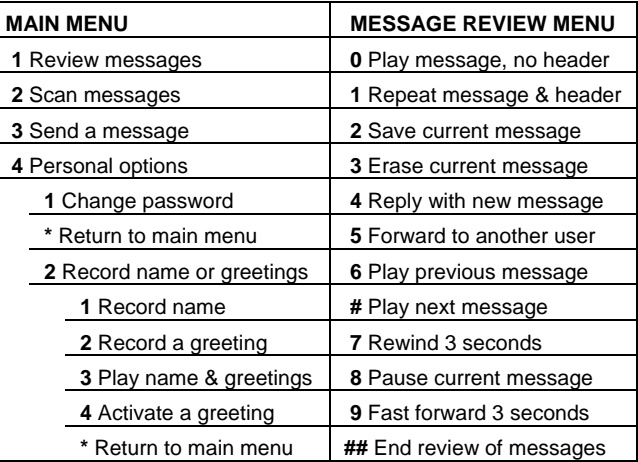

#### **Voice Mail Tips:**

- 1) To bypass the date & time stamp, press **0**.
- 2) To skip to the next message, press **#**.
- 3) To bypass a user's greeting, press **1**.

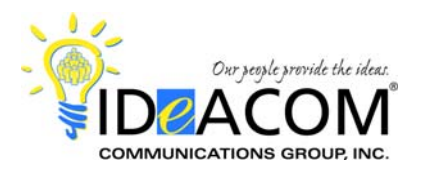

# **ZULTYS MX 250 MXIE Quick Reference Guide**

The following instructions provide multiple ways to deal w/call handling tasks. This is not an itemized, step-by-step process. The numbering under each task simply illustrates some different ways to handle each task.

#### **Answer** *(when your phone is ringing)*

- 1 Lift the handset.
- 2 Press the **Enter** key.
- 3 Right click in the active call & select **Answer**.
- 4 Click Answer in the Outlook screen pop.

#### **Transfer**

- 1 Press the "**T**" key on your keyboard and enter the desired extension number and select **Transfer**.
- 2 Press the "**T**" icon in the active call, enter the desired extension number and select **Transfer**.
- 3 Right click in the active call, enter the desired extension number and select **Transfer**.
- 4 Left click on the active call and **drag & drop** it on the desired person in your Buddy List.
- 5 To transfer a caller directly to someone's voice mail, right click in the active call, select **Send To User Voice Mail**, enter the extension number and click **Transfer**.

#### **Park**

- 1 Press the "**P**" key on your keyboard and observe the Park window that pops w/the park zone.
- 2 Press the "**P**" icon in the active call and observe the Park window that pops w/the park zone.
- 3 Right click in the active call, select **Park** and observe the Park window that pops w/the park zone.

#### **Placing a Call**

- 1 From your Call Log click on the **Call Log** icon, **scroll** to the call record, right click, select **Call** and press **Enter**.
- 2 Hotkey CTRL-F12 highlight a phone number and press **CTRL-F12**, and the system will dial the number.
- 3 From Visual Voice Mail right click on the message and select **Callback**.
- 4 From the Phone icon click on the **Phone icon** and either enter a phone number, **scroll** through the **dropdown list**, or click on the **Address Book** link.
- 5 Address Book click on the **Address Book** icon, right click on the contact, hover on **Make a Call**, and click on the number you wish to dial.

#### **Hold**

- 1 Press the "**H**" key on your keyboard. To retrieve, click on the **solid triangle**.
- 2 Press the **hand icon** in the active call. To retrieve, click on the **solid triangle**.
- 3 Right click in the active call and select the **hand icon**. To retrieve, click on the **solid triangle**.

#### **Recording Calls** *(if you have the permission built in your user profile)*

- 1 Press the **record icon** in the active call. The icon will turn **red** to indicate that you are recording.
- 2 Right click in the active call and select **Record and Save Call**.

#### **Buddy List**

1 - To add a buddy, click on the **Address Book** icon or go to View / Address Book. Right click on the contact and select **Buddy**.

## **Retrieve a Call From Voice Mail**

- 1 To retrieve an active call from your voice mail while they're leaving you a message. To do this, right click on the active call and select **Retrieve Call**. Your phone will ring. When you answer it, you will have the caller.
- 2 You can also do this on your phone. When someone is leaving you a message, your Voice Mail key will flash. To retrieve the caller from your voice mail, simply press your flashing **Voice Mail** key.

#### **Callback From Voice Mail**

- 1 To return a call from Visual Voice Mail, right click on the message and select **Callback**. Then click **Call**.
- 2 You can also return a call by dialing **44** while listening to the message. This feature is disabled by default to prevent toll fraud abuse, and can be enabled upon request.